# GE Appliances

# Standard Operating Procedure for Onboarding Supplier Users

## Supplier Registration

As a supplier with GE Appliances, you will need approved access to our system to see your financial information, remittance advice, status, and orders.

Things you will need to complete the Registration process:

Your company's W9/W8.

Your company's GEA Supplier ID. If you don't know it, please contac[t sourcinghelp@geappliances.com,](mailto:sourcinghelp@geappliances.com) Or you can find it on a PDF copy of a PO you've received from GEA.

Part 1 of the registration will establish your credentials and security questions.

Part 2 of the registration will prompt you to log into the system with the new credentials and complete the Registration Request form.

Note: You must finish part 1 and part 2 to complete the registration of your login account.

### **Part 1**

Please review the Registration Instructions in full before you begin.

Go to GEA Landing Page: [http://supplier.geappliances.com:](http://supplier.geappliances.com/) After you've reviewed the instructions, click on "REQUEST ACCESS"

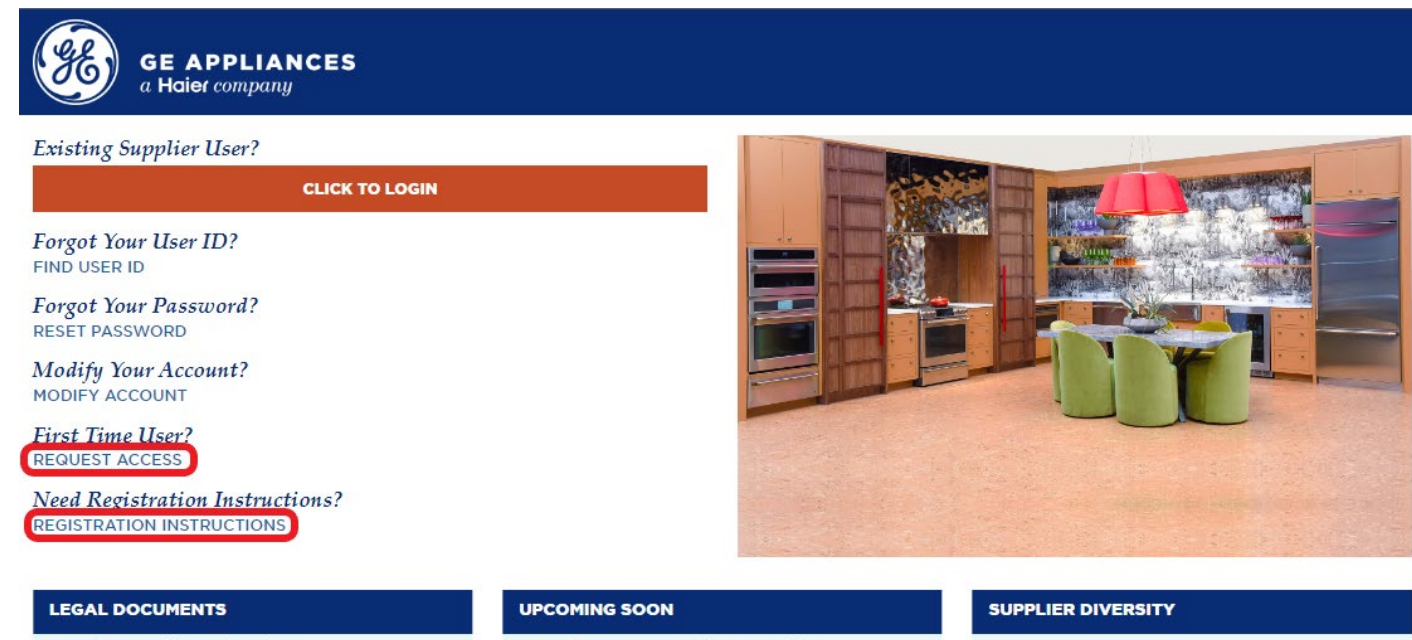

**GEA Direct Conditions of Purchase** GEA Indirect Conditions of Purchase GEA Integrity Guide for Suppliers **GEA Data Protection Attachment** 

How to become a GE Appliances Supplier

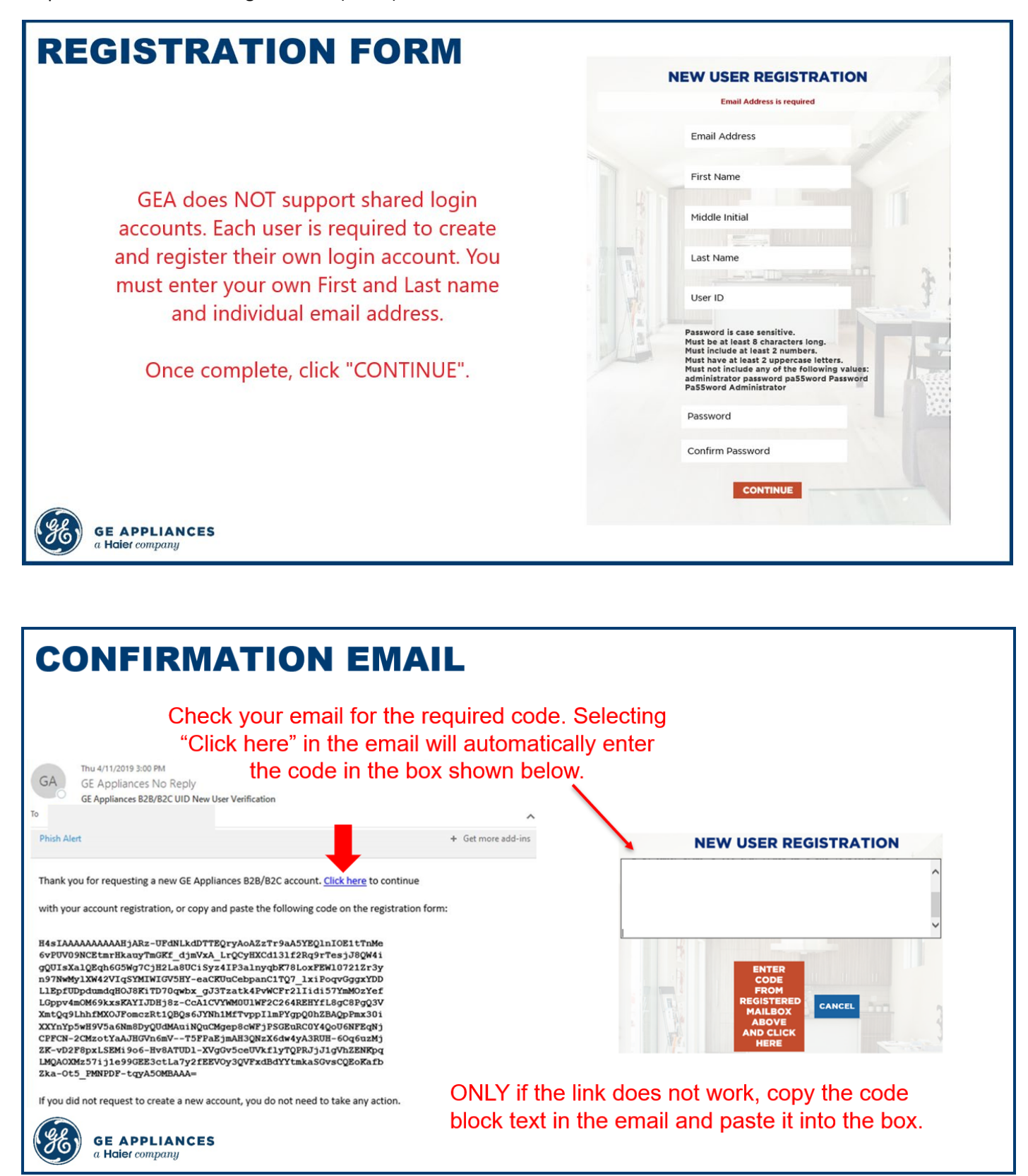

# **SSO TERMS AND CONDITIONS**

Read through the agreement regarding the information used to create your Single Sign On ID (SSOID) and the terms of use.

### Check the box next to "I agree", and click "CONTINUE".

### **NEW USER REGISTRATION**

I understand my SSO ID is confidential and sharing of my SSO ID is prohibited

Your new user account has been successfully created.

Click "Continue" to create your Security questions used to safeguard the privacy of your account access.

PLEASE NOTE: It may take up to 24 hours for your new user account to be added to the system. You will receive an email notification when that is completed.

The Single Sign On ("SSO") registration information provided above will be held by Haier US Appliance Solutions DBA GE Appliances ("GEA"), Appliance Park, Louisville, Kentucky in the United States. The information will be used to authorize your access to this and other SSO-enabled sites and may be shared with other GEA entities to authorize your access to SSO-enabled sites (wherever located, worldwide) that they may operate and that you choose to visit. The information may also be used by this and other SSOenabled sites to allow you to customize certain aspects of the site, either through the optional placement of a "cookie" on your hard drive or through similar means. The use of the information for any other purposes will be disclosed to you through, and is subject to, Terms of Use or other legal notices provided. Although the data protection laws of the United States and the countries where other GEA sites are located may not provide a level of data protection and privacy equivalent to that provided for in your<br>country, GEA will take appropriate measures to ensure that the SSO registration information you provide is protected against unauthorized or unlawful access or disclosure

Nicking "Continue" below, you acknowledge that you understand and consent to the above.

I Agree

**CONTINUE** 

**GE APPLIANCES** Haier company

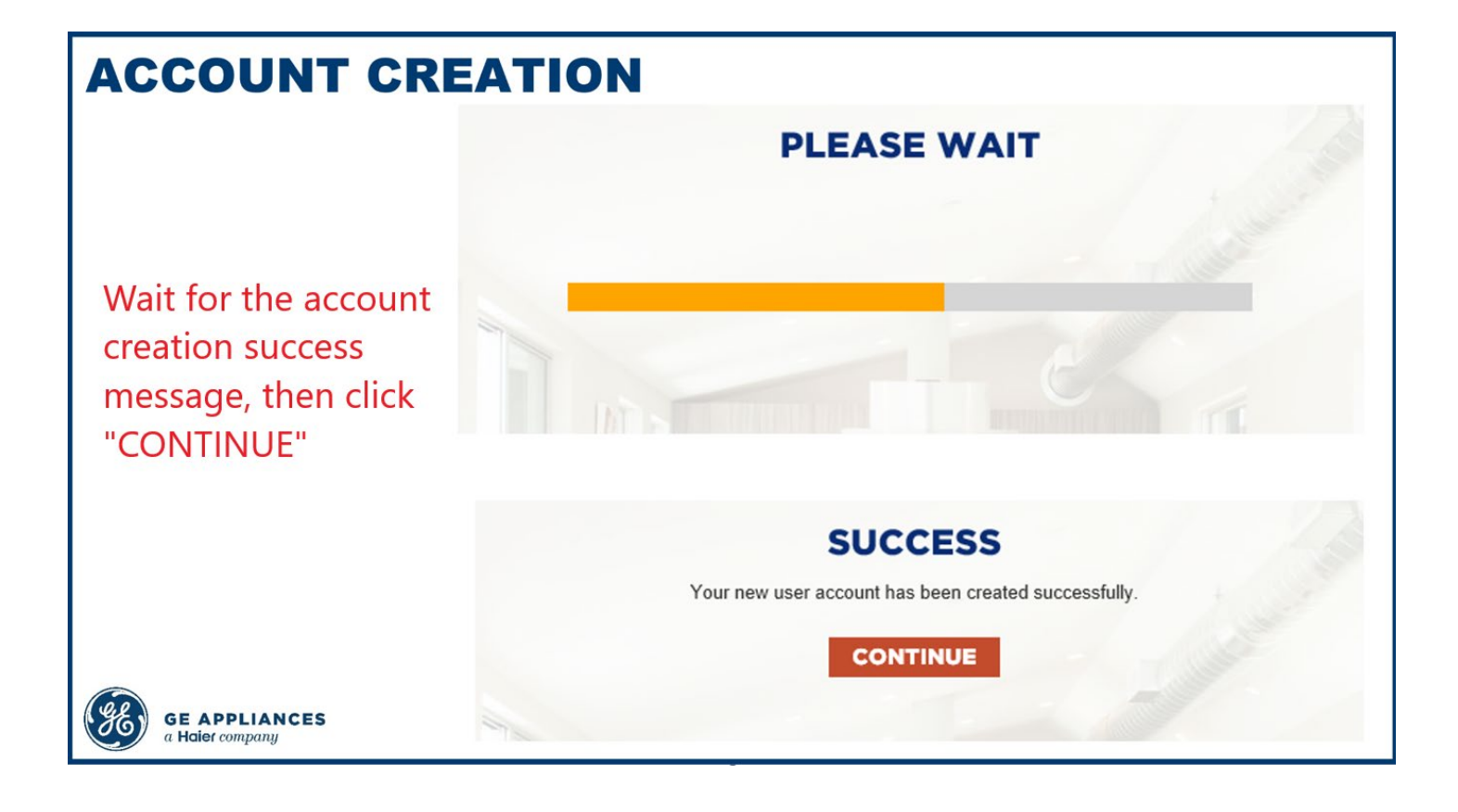

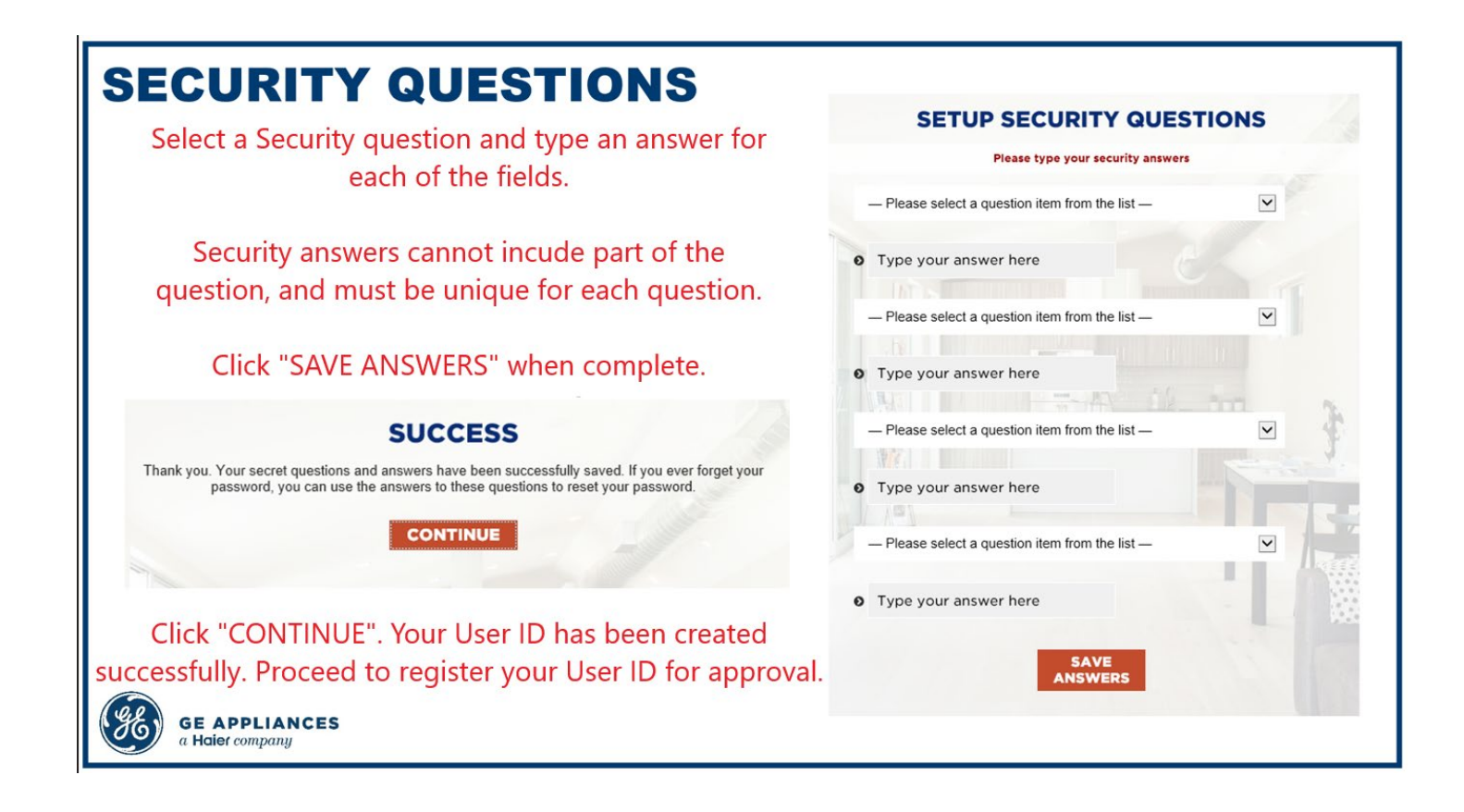

### Click "ISUPPLIER REGISTRATION"

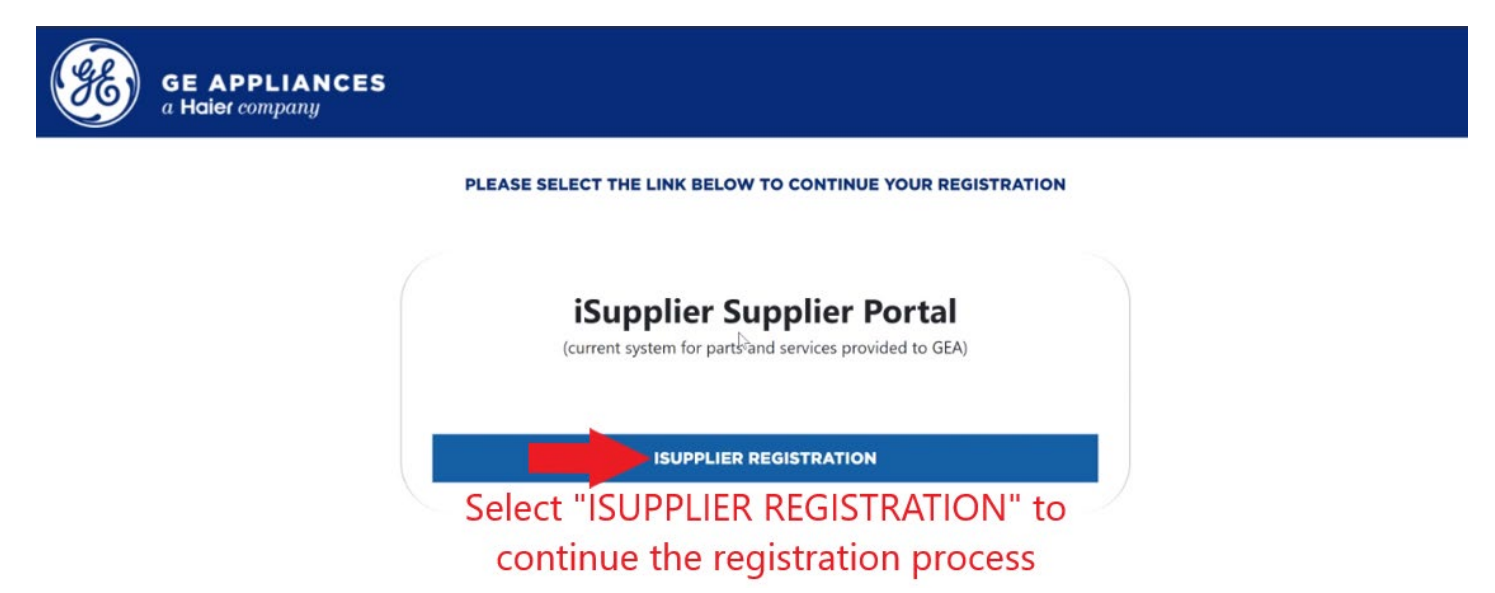

## **Part 2:**

You will be prompted to log in with new username and password you just created.

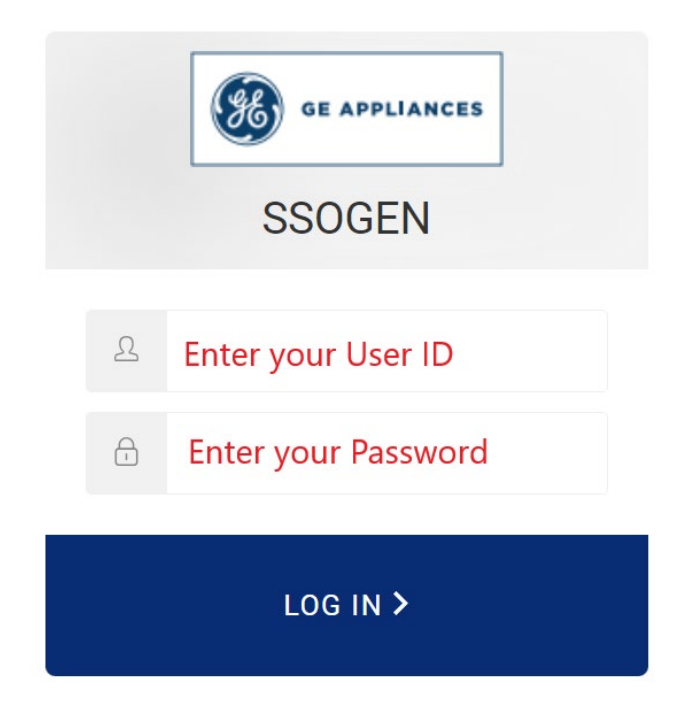

Your user information will automatically populate with contact information. You must complete all other required fields including attaching a copy your company's W8/W9:

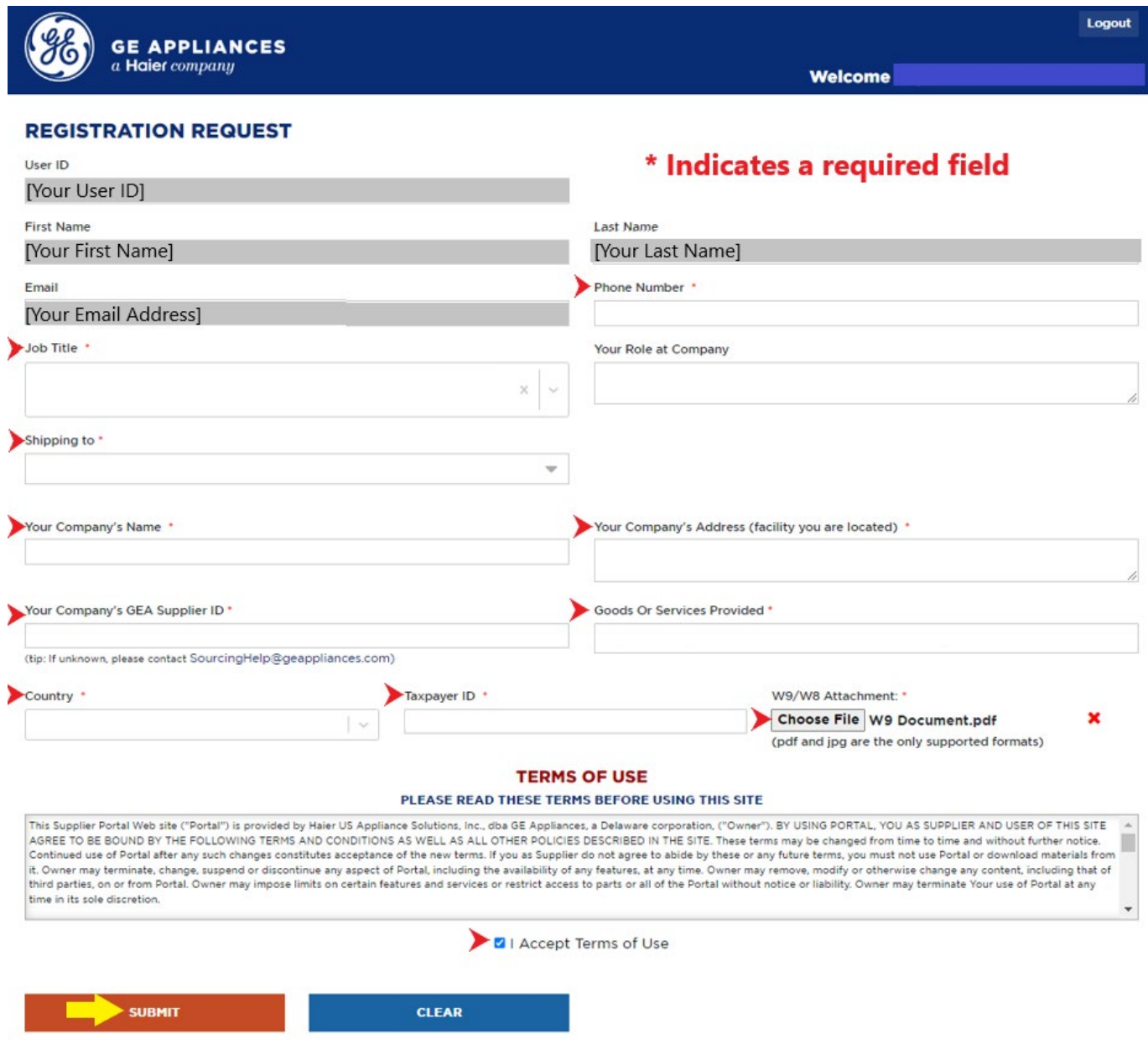

If you don't know your Company's GEA Supplier ID, contac[t sourcinghelp@geappliances.com](mailto:sourcinghelp@geappliances.com) and provide your Company's Tax ID number to request it. OR if you've received a PO, your supplier ID can be found on the PDF copy of a PO as the "Supplier Number":

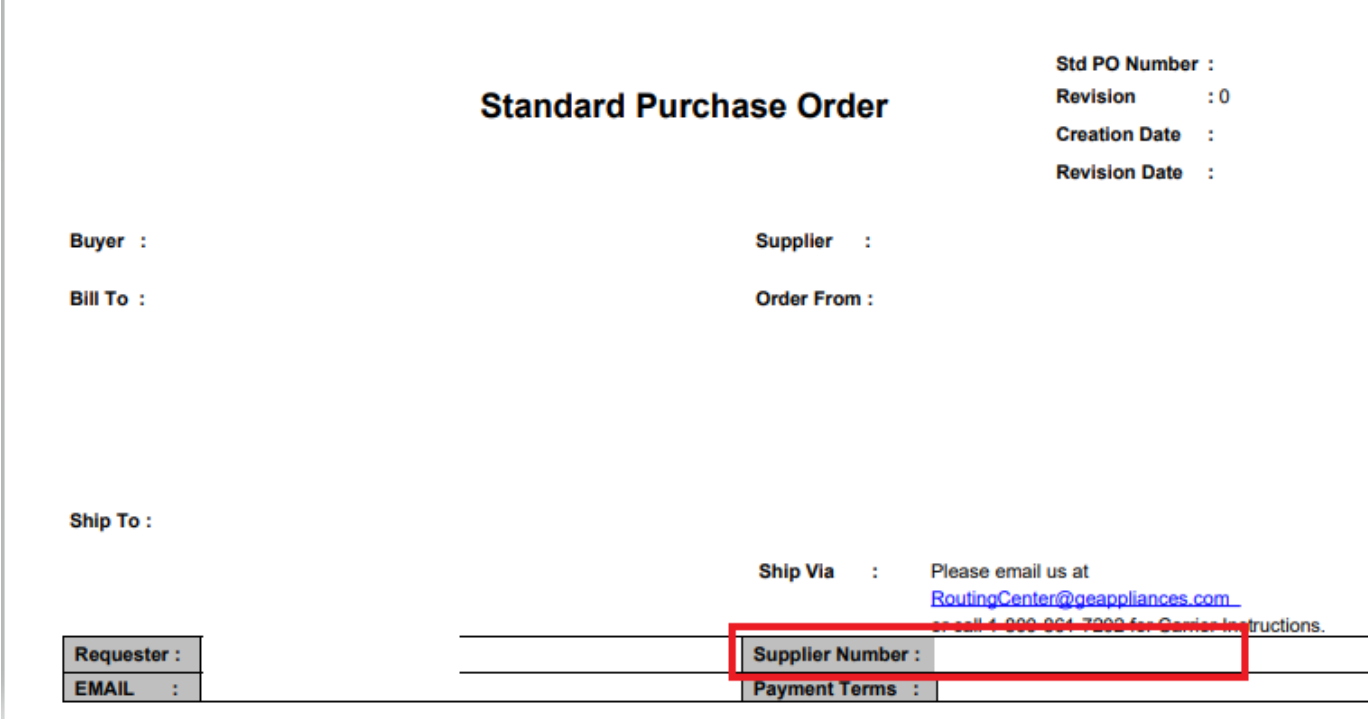

Review the Terms of Use and select "I Accept Terms of Use" to proceed.

### Select "Submit

#### **TERMS OF USE**

#### PLEASE READ THESE TERMS BEFORE USING THIS SITE

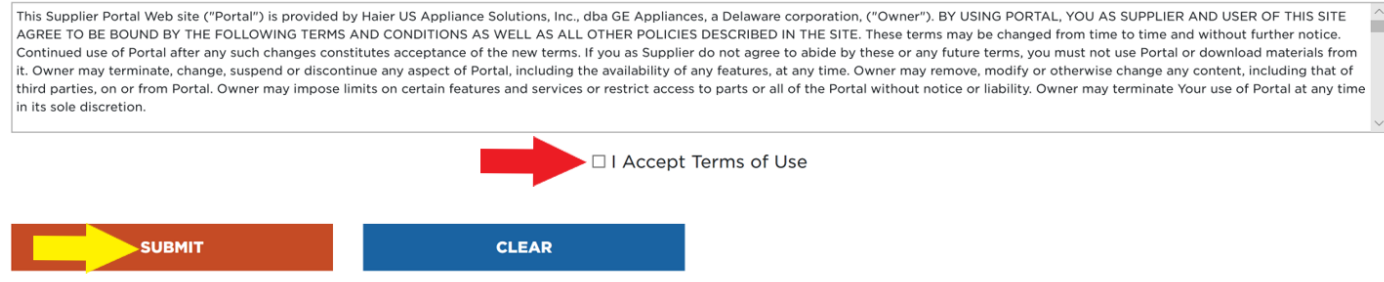

You will receive the following prompt:

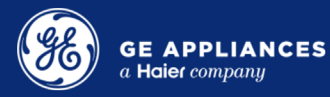

#### **REGISTRATION REQUEST**

#### **Registration Request Submitted Successfully**

Your registration is being approved by GE Appliances. Please keep in mind that it can take up to 24 business hours for approval. If you need expedited access to our portals or if you have been instructed to register for SupplierNet access, please contact the Sourcing Services Helpdesk at 1-800-782-8099 or sourcinghelp@geappliances.com.

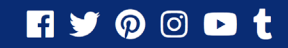

Terms | Privacy Policy | Press Room | Cookie Disclosure

Copyright 2019 GE Appliances, a Haier company